## TUTO EXPRESS

Fiche pratique - Installer sa messagerie sur smartphone

## Installer un client messagerie sous Android

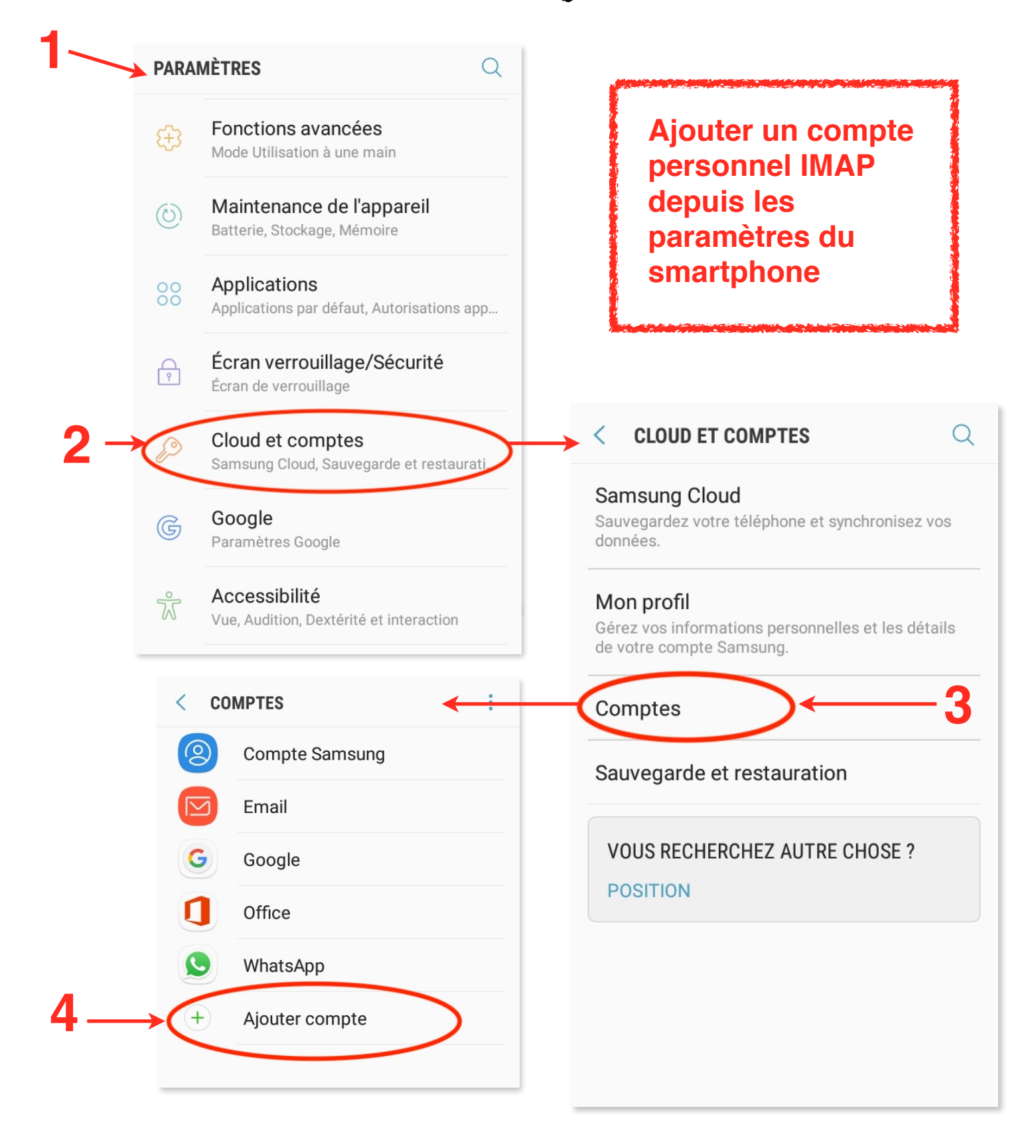

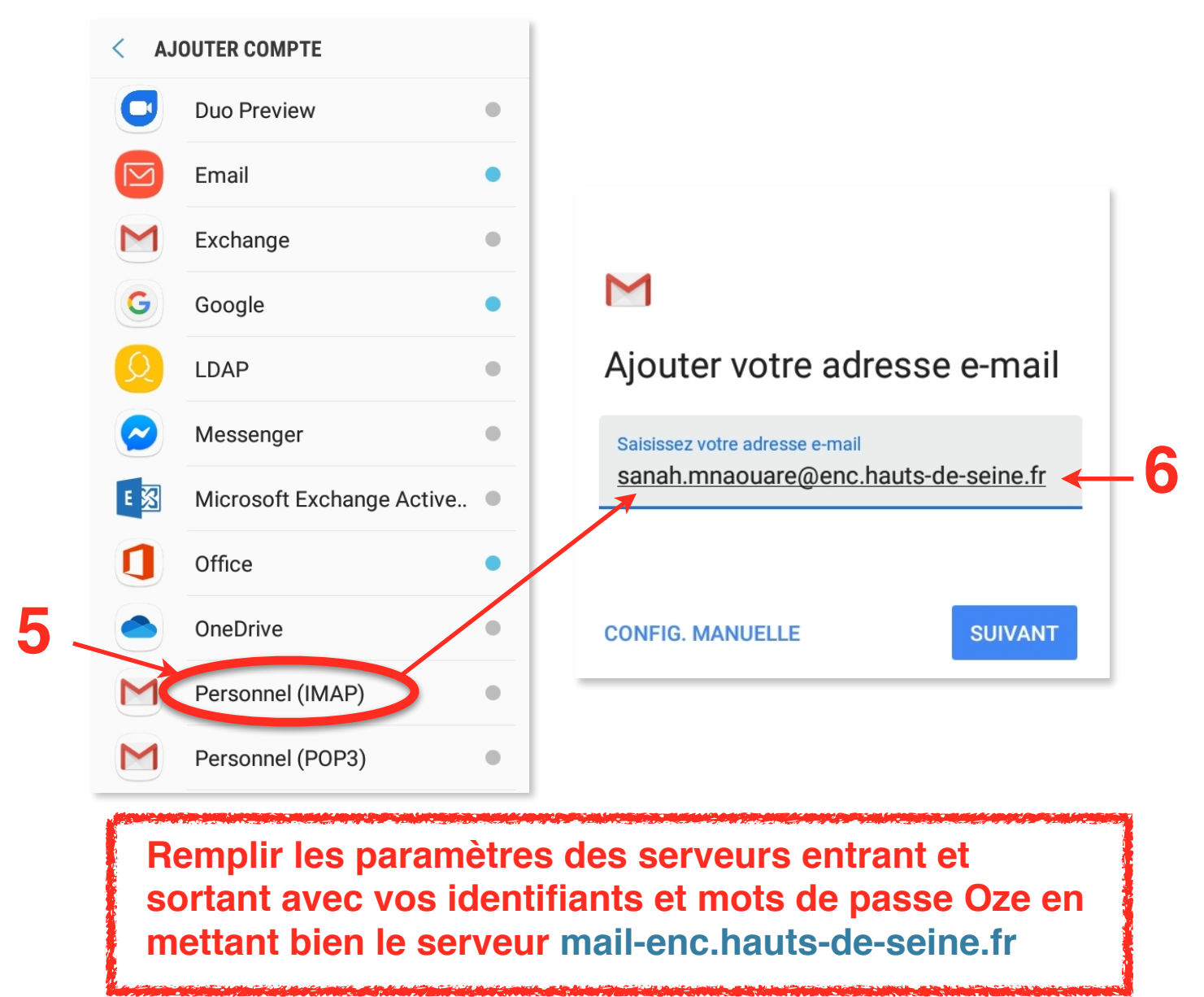

M M Paramètres du serveur Paramètres du serveur sortant entrant Exiger une connexion Nom d'utilisateur sanah.mnaouare@enc.hauts-de-seine.fr Nom d'utilisateur sanah.mnaouare@enc.hauts-de-seine.fr Mot de passe **Q** ..........  $\times$ Mot de passe  $\mathcal{D}$ .......... Serveur mail-enc.hauts-de-seine.fr Serveur SMTP mail-enc.hauts-de-seine.fr **7 8SUIVANT SUIVANT** 

Sanah Mnaouare - College de Sèvres